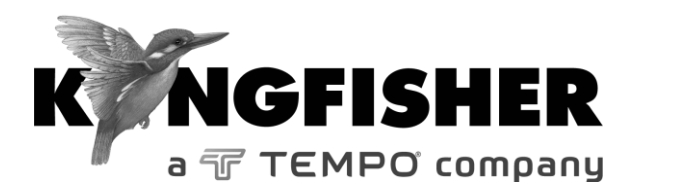

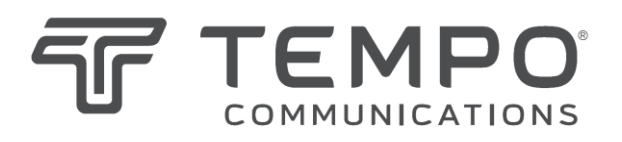

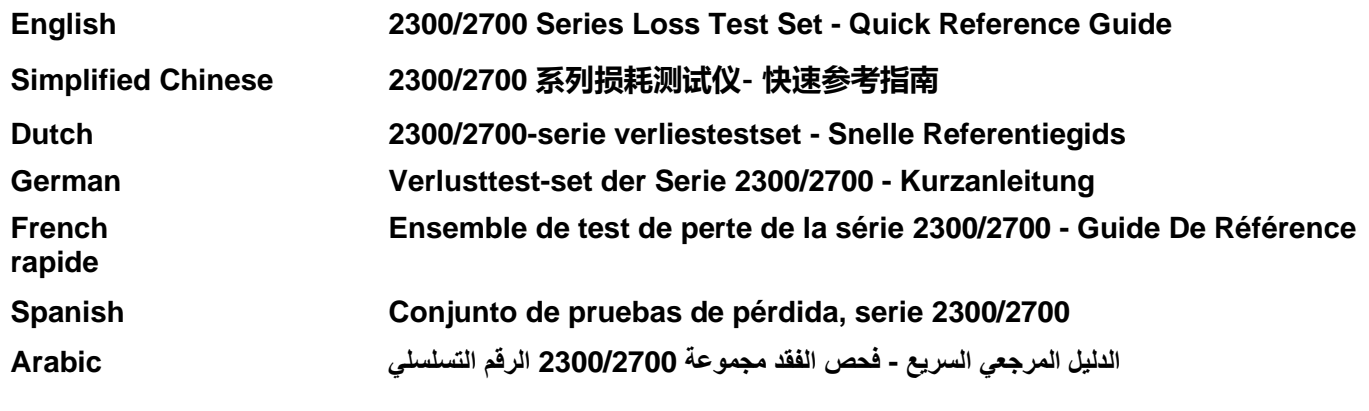

*Tempo series/model numbers with prefix "T" Kingfisher series/model numbers with prefix "KI"*

#### **LIGHT SOURCE SECTION:**

#### **Manual operation**

- To remove interchangeable connector adaptor, press button on front of case and pull off adaptor. This may be easier with a test lead attached.
- To turn on press [On/Off].
- To view firmware version, hold [F4] then press [On/Off].
- To view all display segments, press and hold [On/Off], [F1] at the same time until it stops beeping.
- To defeat auto power-off**,** hold [On/Off] for 3 seconds at turn on until 'Perm' is displayed.
- Low battery is indicated with a battery symbol.
- To enter Source menu, press [Source].
- To return to Home menu, press [Home].
- To turn on back light press [ Backlight].

## **Source Menu:**

- Press [ ] or [ + ] to select operating wavelength.
- To change power level, press [F2] then use [ ] or [ + ] (laser light source only, not available for LED sources).
- To restore default power level, press [F2] then press [Toggle centre] (laser light source only, not available for LED sources).
- To select modulation while source is on, press and release [Mode]. Press [Mode] again to select next available frequency or ID-tone. Alternatively, press and hold [Mode] then use  $\lceil - \rceil$  or  $\lceil + \rceil$  to cycle through all options.

• To end modulation, press and hold [Mode] then press [Toggle centre]. Alternatively, press and hold [Mode] for 3 sec.

## **Autotest Operation**

- To start Autotest press keys below on light source,
	- For light sources with up to  $4 \lambda$ : Press [AUTOTEST].

For light source with 5 or more  $\lambda$ :

- press [Auto] to start Autotest for the default wavelength group (possibly "singlemode").
- hold [-] then press [Auto] to initiate Autotest for the other wavelength group (possibly "multimode")
- To check wavelength status, e.g., if it is selected for limited wavelength AutoTest, press [F4] while source is on.
- To toggle selection of wavelengths for limited wavelength AutoTest, press and hold [Toggle centre] then press [F4] while source is on.
- To start limited wavelength AutoTest, press and hold [Toggle centre], then press [Auto].

#### **POWER METER SECTION:**

#### **Manual operation**

- To remove interchangeable connector adaptor, press button on front of case and pull off adaptor. This may be easier with a test lead attached.
- To turn on press [On/Off]
- To view firmware version, hold [F4] then press [On/Off].
- To view all display segments, press and hold [On/Off], [F1]
- To defeat auto power-off, hold [On/Off] for 3 seconds at turn on until 'Perm' is displayed.
- Low battery is indicated with a battery symbol.
- To enter Meter menu, press [Meter]
- To enter Memory menu, press [Memory]
- To return to Home menu, press [Home]
- To save memory to USB stick, in Memory menu, insert stick and press  $[\blacktriangleright]$ .
- To turn on back light press [ Backlight]

#### **Meter Menu:**

- To select operational wavelength, press  $\lceil \rceil$  or  $\lceil + \rceil$ .
- To set reference, press [Meter Mode] to enter 'dB R', then press and hold [SET REF] for 3 seconds. Meter displays about  $0.00$  dB R.
- To stop / start display update, press [HOLD].
- If a test tone is detected, meter will display 'Hz.'
- To toggle log / linear/relative display mode, press [Meter Mode].
- To store to memory press [Store]

## **Autotest Operation**

• To start Autotest press keys below on light source, For light sources with up to  $4 \lambda$ : Press [AUTOTEST]. For light source with 5 or more  $\lambda$ :

- press [Auto] to start Autotest for the default wavelength group (possibly "singlemode").

- hold [-] then press [Auto] to initiate Autotest for the other wavelength group (possibly "multimode").

- To stop / start display update, press [HOLD].
- To toggle logarithmic / linear / relative display mode, press [Meter Mode]. Measured optical power will be displayed in 'dBm', 'µW' or 'dB R'.
- To view the nominal source power, press [Meter Mode] to enter 'dBm' or 'uW', then press [+].
- To set reference, press [Meter Mode] to enter 'dB R' then press and hold [Set Ref] for 3 seconds.
- To view reference value, press [Meter Mode] to enter 'dB R', then press [+].

## **Memory Operation**

• To record data to internal memory in Meter or Autotest modes, press  $[]$ . Data will be stored in the next location.

#### **Memory menu**

- To select stored reading press [-] or [+]
- To clear memory press and hold [Toggle centre] then press [On/Off]

## **Over-writing data in 1 memory location**

- Press [Menu] to find [Memory] mode, Press [Memory] to enter Memory mode. Note current memory location.
- Select memory location to re-test using  $[+]$  or  $[$ - $]$ , then press and hold [Memory] until it stops beeping.
- Press [Meter] to exit Memory mode, press  $[\triangleright]$  to save new results in the selected memory location.
- Repeat the above memory location selection step to return to the current empty memory location.

#### **Visible laser option**

• Select [On/Off], [SOURCE]

## **Text ID Tag option**

# **To create a new Text ID Tag**

- Enter Meter menu.
- Press [Toggle centre], then [F4]. You will see a new ID Tag, AAAA001, with the 1st character flashing.
- Press [-] or [+] to select new alphanumeric character, then press [Toggle centre] to move to the next.
- Press [F3] to reset the digit fiber index to '001'.
- To exit with saving, press [Memory].
- To exit without saving, press [Home].

# **To modify an existing Text ID Tag**

- Enter Meter menu.
- Press [Toggle centre], then [-] or [+] to select a stored ID Tag.
- Press [F3], the character to be edited will flash.
- Press [-] or [+] to select new alphanumeric character, then press [Toggle centre] to move to the next.
- Press [F3] to reset the digit fiber index to '001'
- To exit with saving, press [Memory].
- To exit without saving, press [Home].

# **To delete a Text ID Tag**

- Enter Meter menu.
- Press [Toggle centre], then [-] or [+] to select a stored ID Tag.
- Press [F3]. Press [F4].
- To exit with saving, press [Memory].
- To exit without saving, press [Home].

## **To use a stored Text ID Tag**

- Enter Meter menu.
- Press [Toggle centre]. ID Tag will flash.
- Press [-] or [+] followed by [Home] to select.

# **光源部分:**

**手动操作**

- 若要拆除可互换连接器适配器,按外壳正面的按钮,并 抽出适配器。在连接有测试导线时,操作可能更容易。
- 按 [On/Off](开/关)开机。
- 若要查看固件版本,按住 [F4],然后,按 [On/Off](开/ 关)。
- 若要查看所有显示区段,同时按住 [On/Off](开/关)、 [F1],直至蜂鸣声停止。
- 若要在开机时**取消自动关机,按住**[On/Off] (开/关)三秒, 直至显示'Perm'。
- 电池电量不足使用电池符号显示。
- 若要进入 Source(光源)菜单, 按 [Source](光源)。
- 若要返回主菜单,按 [Home](主菜单)。
- 若要打开背光灯,按 [Backlight](背光)。

#### **光源菜单:**

- 按 日或 [+],选择工作波长。
- 若要更改功率级,按[F2],然后,使用[ ]或[ + ] (仅限 激光光源,不适用于LED光源)。
- 若要恢复功率极, 按 IF21, 然后, 按 IToggle centrel (切 换中心)(仅限激光光源,不适用于LED 光源)。
- 若要在光源打开时选择调制,按 [Mode](模式),并 释放。 再次按 [Mode](模式),选择下一个可用的

频率或 ID 音频。或者,按住 [Mode](模式),然后, 使用 [-]或 [+], 在所有选项之间循环。

• 若要结束调制,按住 [Mode](模式),然后,按 [Toggle centre](切换中心)。 或者,按住 [Mode](模 式)三秒。

#### **自动测试操作**

- 若要启动自动测试,在光源上按下以下键。对 于 4 λ 以内的光源: 按 IAUTOTESTI (自动测
	- 试)。对于 5 λ或以上的光源:
	- 按 [Auto] (自动), 启动默认波长组的自动测试(可 能为"单模")。
	- 按住[-], 然后, 按[Auto](自动), 发起其他波长组的 自动测试(可能为"多模")。
- 若要检查波长状态,例如,是否选择限制波长的自 动测试, 在光源开启时, 按 F4]。
- 若要切换有限波长自动测试的波长选择,按住 [Toggle center](切换中心),然后,在光源开启时, 按 [F4]。
- 若要启动限制波长的自动测试,按住 [Toggle center](切换中心),然后,按 [Auto](自动)。

# **功率计部分:**

#### **手动操作**

- 若要拆除可互换连接器适配器,按外壳正面的按钮, 并抽出适配器。 在连接有测试导线时, 操作可能更容 易。
- 按 [On/Off](开/关)开机
- 若要查看固件版本,按住 [F4],然后,按 [On/Off](开/ 关)。
- 若要查看所有显示区段,按住 [On/Off](开/关)、[F1]
- 若要在开机时取消自动关机,按住 [On/Off] (开/关)三秒,直至显示'Perm'。
- 电池电量不足使用电池符号显示。
- 若要进入 Meter (计量)菜单, 按 [Meter] (计量)
- 若要进入 Memory(存储器)菜单,按 Memory(存储 器)
- 若要返回主菜单,按 [Home](主菜单)
- 若要将存储器内容保存到 U 盘, 在 Memory (存储 器) 菜单, 插入 U 盘, 并按 [▶]。
- 若要打开背光灯,按 [Backlight](背光)

#### **计量菜单:**

- 若要选择工作波长,按 [ ] 或 [ + ]。
- 若要设置基准,按 [Meter Mode](计量模式),进入 'dB R', 然后, 按住 ISET REFI (设置基准) 三秒。 仪 表显示约 0.00 dB R。
- 若要停止/开始显示更新,按 [HOLD](保留)。
- 若检测到测试音,测试仪将显示 'Hz'。
- 若要切换对数/线性/相对显示模式,按 [MeterMode] (计 量模式)。
- 若要存储到存储器, 按 [Store] (存储)

#### **自动测试操作**

- 若要启动自动测试,在光源上按下以下 键。对于 4 · 以内的光源: 按 [AUTOTEST] (自动测试)。 对于 5 或以上的源:
	- 按 [Auto] (自动), 启动默认波长组的自动测试 (可能为"单模")。
	- 按住 [-] 然后, 按 [Auto], 发起其他 波长组的自动测试(可能为"多模")。
- 若要停止/开始显示更新,按 [HOLD](保留)。
- 若要切换对数/线性/相对显示模式,按 [Meter Mode] (计量模式)。 测得的光功率将以 'dBm'、'µW' 或 'dB R' 显示。
- 若要查看标称光源功率,按 [Meter Mode](计量 模式), 进入 'dBm' 或 'uW', 然后, 按 [+]。
- 若要设置基准, 按 [Meter Mode] (计量模式), 进 入 'dB R',然后,按下并按住 [Set Ref](设置基 准)三秒。
- 若要查看基准值, 按 [Meter Mode] (计量模式), 进入 'dB R', 然后, 按 [+]。
- **存储器作**
	- 在 Meter (计量) 或 Autotest (自动测试) 模式下, 若

要将数据记录到内部存储器中, 按 [▶]。 数据将存 储在下一个位置。

#### **存储器菜单**

- 若要选择存储的读数, 按 日或 H
- 若要清除存储器,按住 [Toggle centre](切换中 心), 然后, 按 [On/Off](开/关)

# **覆盖 1 个存储器位置**

- 按 [Menu] (菜单) , 找到 [Memory] (存储器) 模 式, 并按 [Memory] (存储器), 讲入存储器模 式。 记录当前存储器位置。
- 使用 [+] 或 [-], 选择重新测试的存储位置, 然 后,按住[Memory] (存储器),直至蜂鸣声停 止。
- 按 [Meter] (计量), 退出 Memory (存储器)模 式,按 [ . ],将新结果保存在选定的存储器位 置。
- 重复上述存储器位置选择步骤,返回到当前的 空存储器位置。

## **可见激光选项**

• 选择 [On/Off](开/关),[SOURCE](光源)

# **文本 ID 标签选项**

# **创建新的文本 ID 标签**

• 进入 Meter (计量) 菜单。

- 按 IToggle centre] (切换中心), 然后, 按 IF4]。 您将看到一个新的 ID 标签, AAAA001, 日第 1 个 字符在不停的闪烁。
- 按 [-] 或 [+], 选择新的字母数字字符, 然后, 按 [Toggle centre] (切换中心), 移动至下一个字 符。
- 按 IF31, 将光纤折射率数位 (digit fiber index) 重 置为'001'。
- 若要退出并保存,按 [Memory](存储器)。
- 若要退出而不保存,按 [Home](主菜单)。

# **修改现有的文本 ID 标签**

- 进入 Meter(计量)菜单。
- 按 IToggle centrel (切换中心), 然后, 按 I-l 或 [+], 选择存储的 ID 标签。
- 按 [F3],将编辑的字符将闪烁。
- 按 [-] 或 [+], 选择新的字母数字字符, 然后, 按 [Toggle centre](切换中心),移动至下一个字 符。
- |按 [F3], 将光纤折射率数位 (digit fiber index) 重 置为'001'。
- 若要退出并保存,按 [Memory](存储器)。
- 若要退出而不保存,按 [Home](主菜单)。

# **删除文本 ID 标签**

- 进入 Meter (计量) 菜单。
- 按 [Toggle centre] (切换中心), 然后, 按 [-] 或 [+],选择存储的 ID 标签。
- 按 [F3]。 按 [F4]。
- 若要退出并保存,按 [Memory](存储器)。
- 若要退出而不保存,按 [Home](主菜单)。

# **使用存储的文本 ID 标签**

- 进入 Meter (计量) 菜单。
- 按 [Toggle centre](切换中心)。 ID 标签将闪烁。 按 [-] 或 [+], 然后, 按 [Home](主菜单)选择。

## **HOOFDSTUK LICHTBRON:**

#### **Handmatige werking**

- Om de verwisselbare connectoradapter te verwijderen, drukt u op de toets op de voorkant van de behuizing en trekt u de adapter eraf. Dit gaat gemakkelijker met een aangesloten testkabel.
- Om in te schakelen drukt u op  $[On/Off]$ .
- Om de firmwareversie te bekijken, houdt u [F4] ingedrukt en drukt u vervolgens op [On/Off].
- Om alle schermsegmenten te bekijken, houdt u [On/Off] en [F1] tegelijkertijd ingedrukt tot het piepen stopt.
- Om automatisch uitschakelen uit te schakelen, houdt u [On/Off] 3 seconden ingedrukt tot "Perm" wordt weergegeven.
- Een lege batterij wordt aangegeven met een batterijsymbool.
- Druk op [Source] om het Bronmenu te openen.
- Om terug te keren naar het Hoofdmenu, drukt u op [Home].
- Om de achtergrondverlichting in te schakelen drukt u op [Backlight].

#### **Bronmenu:**

- Druk op [-] of [+] om de gebruikte golflengte te selecteren.
- Om het vermogensniveau te wijzigen, drukt u op [F2] en gebruikt u vervolgens [-] of [+] (alleen laserlichtbron, niet beschikbaar voor ledbronnen).
- Om het standaard vermogensniveau te herstellen, drukt u op [F2] en vervolgens op [Toggle Centre] (alleen laserlichtbron, niet beschikbaar voor ledbronnen).
- Om modulatie te selecteren terwijl de bron ingeschakeld is,

drukt u op [Mode] en laat u deze vervolgens los. Druk nogmaals op [Mode] om de volgende beschikbare frequentie of ID-toon te selecteren. U kunt ook [Mode] ingedrukt houden en vervolgens [-] of [+] gebruiken om door alle opties te bladeren.

• Om de modulatie te beëindigen, houdt u [Mode] ingedrukt en drukt u vervolgens op [Toggle Centre]. U kunt ook [Mode] 3 seconden ingedrukt houden.

#### **Werking Autotest**

• Om Autotest te starten drukt u op de toetsen hieronder op de lichtbron;

Voor lichtbronnen met maximaal 4  $\lambda$ : Druk op

[AOTOTEST].

Voor lichtbronnen met 5 of meer  $\lambda$ :

- druk op [Auto] om Autotest te starten voor de standaard golflengtegroep (mogelijk "singlemode").
- houdt [-] ingedrukt en druk vervolgens op [Auto] om Autotest voor de andere golflengtegroep (mogelijk "multimode") te starten.
- Om de golflengtestatus te controleren, bijvoorbeeld als deze geselecteerd is voor beperkte golflengte AutoTest, drukt u op [F4] terwijl de bron ingeschakeld is.
- Om de selectie van de golflengtes voor AutoTest met beperkte golflengte te schakelen, houdt u [Toggle Centre] ingedrukt en drukt u op [F4] terwijl de bron ingeschakeld is.
- Om beperkte golflengte AutoTest te starten, houdt u [Toggle Centre] ingedrukt en drukt u vervolgens op [Auto].

## **HOOFDSTUK VERMOGENSMETER:**

#### **Handmatige werking**

- Om de verwisselbare connectoradapter te verwijderen, drukt u op de toets op de voorkant van de behuizing en trekt u de adapter eraf. Dit gaat gemakkelijker met een aangesloten testkabel.
- Om in te schakelen drukt u op [On/Off].
- Om de firmwareversie te bekijken, houdt u [F4] ingedrukt en drukt u vervolgens op [On/Off].
- Om alle schermsegmenten te bekijken, houdt u IOn/OffI en [F1] ingedrukt.
- Om automatisch uitschakelen uit te schakelen**,** houdt u [On/Off] 3 seconden ingedrukt tot "Perm" wordt weergegeven.
- Een lege batterij wordt aangegeven met een batterijsymbool.
- Om het Meter-menu te openen, drukt u op [Meter]
- Om het Geheugenmenu te openen, drukt u op [Memory]
- Om terug te keren naar het Hoofdmenu, drukt u op [Home]
- Om het geheugen op een USB-stick op te slaan, plaats u de USB-stick en drukt in het Geheugenmenu [▶].
- Om de achtergrondverlichting in te schakelen drukt u op [Backlight].

#### **Meter-menu**

- Om de gebruikte golflengte te selecteren, drukt u op [-] of [+].
- Om de referentie in te stellen, drukt u op [Meter Mode] om 'dB R' te openen en houdt u vervolgens [Set Ref] 3 seconden ingedrukt. De meter geeft ongeveer 0,00 dB R weer.
- Om het bijwerken van de weergave te stoppen/herstarten, drukt u op [HOLD].
- Als een testtoon wordt gedetecteerd, geeft de meter 'Hz'

weer.

- Om te schakelen tussen log/lineaire weergave, drukt u op [Meter mode].
- Om in het geheugen op te slaan drukt u [Store]

## **Werking Autotest**

• Om Autotest te starten drukt u op de toetsen hieronder op de lichtbron;

Voor lichtbronnen met maximaal 4  $\lambda$ : Druk op

[AUTOTEST].

Voor lichtbronnen met 5 of meer  $\lambda$ :

- druk op [Auto] om Autotest te starten voor de standaard golflengtegroep (mogelijk "singlemode").
- houdt [-] ingedrukt en druk vervolgens op [Auto] om Autotest voor de andere golflengtegroep (mogelijk "multimode") te starten.
- Om het bijwerken van de weergave te stoppen/herstarten, drukt u op [HOLD].
- Om te schakelen tussen log/lineaire weergave, drukt u op [Meter mode]. Het gemeten optisch vermogen wordt weergegeven in 'dBm', 'µW' of 'dB R'.
- Om het nominale bronvermogen te bekijken, drukt u op [Meter mode] om

dBm" of "µW" te openen en drukt u vervolgens op [+].

- Om de referentie in te stellen, drukt u op [Meter Mode] om 'dB R' te openen en houdt u vervolgens [Set Ref] 3 seconden ingedrukt.
- Om de referentiewaarde te bekijken, drukt u op [Meter mode] om 'dB R' in te voeren en drukt u vervolgens op [+].

## **Werking eheugen**

• Druk op  $[\triangleright]$  om gegevens op te slaan in het interne geheugen in Meter-modus of Autotest-modus. De gegevens worden op de volgende locatie opgeslagen.

#### **Geheugenmenu**

- Om een opgeslagen meting te selecteren drukt u op [-] of [+]
- Om het geheugen te wissen houdt u [Toggle Centre] ingedrukt en drukt u vervolgens op [On/Off]

# **Gegevens in 1 geheugenlocatie overschrijven**

- Druk op [Menu] om de [Memory]-modus te zoeken en druk vervolgens op [Memory] om de Geheugenmodus te openen. Noteer de huidige geheugenlocatie.
- Selecteer met [+] of [-] de geheugenlocatie die u opnieuw wilt testen en houd vervolgens [Memory] ingedrukt tot het piepen stopt.
- Druk op [Meter] om Geheugenmodus te sluiten en druk op [] om nieuwe resultaten in de geselecteerde

geheugenlocatie op te slaan.

• Herhaal de bovenstaande stap om terug te keren naar de huidige lege geheugenlocatie.

## **Optie zichtbare laser**

• Selecteer [On/Off], [SOURCE]

## **Optie tekst-ID-tag**

## **Een nieuwe tekst-ID-tag aanmaken**

- Open het Meter-menu.
- Druk op [Toggle Centre] en vervolgens op [F4]. U zult een nieuwe ID-tag zien, AAAA001, waarvan het eerste teken knippert.
- Druk op [-] of [+] om een nieuw alfanumeriek teken te

selecteren en druk vervolgens op [Toggle Centre] om naar het volgende teken te gaan.

- Druk op [F3] om de glazvezelindex terug te zetten op '001'.
- Om te sluiten met opslaan, drukt u op [Memory].
- Om te sluiten zonder op te slaan, drukt u op [Home].

## **Een bestaande tekst-ID tag wijzigen**

- Open het Meter-menu.
- Druk op [Toggle Centre] en vervolgens op [-] of [+] om een opgeslagen ID-tag te selecteren.
- Druk op [F3], het te wijzigen teken knippert.
- Druk op [-] of [+] om een nieuw alfanumeriek teken te selecteren en druk vervolgens op [Toggle Centre] om naar het volgende teken te gaan.
- Druk op [F3] om de glazvezelindex terug te zetten op '001'.
- Om te sluiten met opslaan, drukt u op [Memory].
- Om te sluiten zonder op te slaan, drukt u op [Home].

## **Een tekst-ID-tag verwijderen**

- Open het Meter-menu.
- Druk op [Toggle Centre] en vervolgens op [-] of [+] om een opgeslagen ID-tag te selecteren.
- Druk op [F3]. Druk op [F4].
- Om te sluiten met opslaan, drukt u op [Memory].
- Om te sluiten zonder op te slaan, drukt u op [Home].

# **Een opgeslagen tekst-ID-tag gebruiken**

- Open het Meter-menu.
- Druk op [Toggle Centre]. De ID-tag zal knipperen.
- Druk op [-] of [+] gevolgd door [Home] om te selecteren.

#### **ABSCHNITT LICHTQUELLE:**

#### **Handbetrieb**

- Drücken Sie zum Entfernen des austauschbaren Anschlussadapters die Taste auf der Vorderseite des Gehäuses und ziehen Sie den Adapter heraus. Das ist möglicherweise einfacher, wenn eine Testleitung eingesteckt ist.
- Zum Einschalten drücken Sie [Ein/Aus].
- Halten Sie zum Anzeigen der Firmware-Version [F4] gedrückt und drücken Sie dann [Ein/Aus].
- Um alle Anzeigesegmente anzuzeigen, halten Sie gleichzeitig [Ein/Aus] und [F1] gedrückt, bis es aufhört zu piepen.
- Zum Deaktivieren des automatischen Ausschaltens **halten Sie beim Einschalten für 3 Sekunden [Ein/Aus] gedrückt,** bis ,Perm' angezeigt wird.
- Ein niedriger Batteriestatus wird mit einem Batteriesymbol angezeigt.
- Um das Quellmenü aufzurufen, drücken Sie [Quelle].
- Um zum Home-Menü zurückzukehren, drücken Sie [Home].
- Um die Hintergrundbeleuchtung einzuschalten, drücken Sie [Hintergrundbeleuchtung].

#### **Quellmenü:**

- Drücken Sie [-] oder [+], um die Betriebswellenlänge auszuwählen.
- Zum Ändern des Leistungspegels drücken Sie [F2] und nutzen Sie dann[ - ] oder [ + ] (Nur Laserlichtquelle, nicht bei LED-Quellen).
- Um den Standardleistungspegel wiederherzustellen, drücken Sie [F2] und dann [Kippschalter](nur Laserlichtquelle, nicht für LED-Quellen).
- Drücken Sie kurz auf [Modus], um die Modulation auszuwählen, während die Quelle eingeschaltet ist. Drücken Sie erneut [Modus], um die nächste verfügbare Frequenz oder den nächsten verfügbaren ID-Ton auszuwählen. Alternativ können Sie [Modus] drücken und halten und sich dann mit [-] oder [+] durch alle Optionen bewegen.
- Halten Sie zum Beenden der Modulation [Modus] gedrückt und drücken Sie dann auf den [zentralen Kippschalter]. Alternativ können Sie [Modus] für 3 Sekunden gedrückt halten.

#### **Autotest-Betrieb**

• Um den Autotest zu starten, drücken Sie die Tasten unten an der Lichtquelle.

Für Lichtquellen mit bis zu  $4\lambda$ : Drücken Sie

[AUTOTEST]. Für Lichtquelle mit 5 oder mehr $\lambda$ :

- Drücken Sie [Auto], um den Autotest für die Standard-Wellenlängen-

Gruppe (möglicherweise "Singlemode") zu starten.

- Halten Sie [-] gedrückt und drücken dann [Auto], um den Autotest für die andere Wellenlängengruppe zu starten (möglicherweise "Singlemode").
- Zum Überprüfen des Wellenlängenstatus, z. B. wenn er für einen Autotest mit begrenzter Wellenlänge ausgewählt ist,

drücken Sie[F4], während die Quelle an ist.

- Um die Auswahl der Wellenlängen für den AutoTest mit begrenzter Wellenlänge umzuschalten, halten Sie [zentraler Kippschalter] gedrückt und drücken Sie dann [F4], während die Quelle an ist.
- Um den AutoTest mit begrenzter Wellenlänge zu starten, halten Sie den [zentralen Kippschalter] gedrückt und drücken Sie dann [Auto].

# **ABSCHNITT LEISTUNGSMESSER:**

#### **Handbetrieb**

- Drücken Sie zum Entfernen des austauschbaren Anschlussadapters die Taste auf der Vorderseite des Gehäuses und ziehen Sie den Adapter heraus. Das ist möglicherweise einfacher, wenn eine Testleitung eingesteckt ist.
- Zum Einschalten drücken Sie [Ein/Aus].
- Halten Sie zum Anzeigen der Firmware-Version [F4] gedrückt und drücken Sie dann [Ein/Aus].
- Um alle Anzeigesegmente anzuzeigen, halten Sie [Ein/Aus] gedrückt. [F1]
- Zum Deaktivieren des automatischen Ausschaltens, halten Sie beim Einschalten [Ein/Aus] für 3 Sekunden gedrückt, bis ,Perm' angezeigt wird.
- Ein niedriger Batteriestatus wird mit einem Batteriesymbol angezeigt.
- Um das Meter-Menü aufzurufen, drücken Sie [Meter]
- Um das Speichermenü aufzurufen, drücken Sie [Memory]
- Um zum Home-Menü zurückzukehren, drücken Sie [Home]
- Um Speicher auf dem USB-Stick zu speichern, stecken Sie im Menü Speicher den Stick ein und drücken Sie[▶].
- Um die Hintergrundbeleuchtung einzuschalten, drücken Sie [Hintergrundbeleuchtung]

#### **Messmenü:**

- Drücken Sie [-] oder [+], um die Betriebswellenlänge auszuwählen.
- Um die Referenz einzustellen, drücken Sie [Messmodus], um ,dB R' einzugeben, und halten Sie dann [SET REF] für 3 Sekunden gedrückt. Das Messgerät zeigt ca. 0,00 dB R an.
- Drücken Sie zum Anhalten/Starten der Aktualisierung der Anzeige [HOLD].
- Wenn ein Testton detektiert wird, zeigt das Messgerät ,Hz' an.
- Drücken Sie [Messmodus].
- Zum Speichern im Speicher drücken Sie [Store]

## **Autotest-Betrieb**

• Um den Autotest zu starten, drücken Sie die

Tasten unten an der Lichtquelle mit bis zu 4  $\lambda$ :

Drücken Sie [AUTOTEST]. Für Lichtquelle mit 5

oder mehr  $\lambda$ :

- Drücken Sie [Auto], um den Autotest für die Standard-Wellenlängen-Gruppe (möglicherweise "Singlemode") zu starten.
- Halten Sie [-] gedrückt und drücken dann [Auto], um den Autotest für die andere Wellenlängengruppe zu starten (möglicherweise "Multimode").
- Drücken Sie zum Anhalten/Starten der Aktualisierung der Anzeige [HOLD].
- Drücken Sie zum Umschalten zwischen

logarithmischem/linearen/relativen Anzeigemodus [Messmodus]. Die gemessene optische Leistung wird in ,dBm', ,µW' oder ,dB R' angezeigt.

- Zum Betrachten der Nennquellleistung drücken Sie [Messmodus], um ,dBm' oder ,µW' einzugeben, dann drücken Sie [+].
- Zum Einstellender Referenz drücken Sie[Messmodus], um ,dBR' einzugeben, dann drücken und halten Sie [Set Ref] 3 Sekunden lang gedrückt.
- Um den Referenzwert anzuzeigen, drücken Sie [Messmodus], um ,dB R' einzugeben, dann drücken Sie [+].

## **Speicherbetrieb:**

• Zum Aufzeichnen von Daten auf den internen Speicher im Mess- oder Autotestmodus drücken Sie [▶ ]. Die Daten werden am nächsten leeren Ort gespeichert.

## **Speichermenü**

- Um den gespeicherten Messwert auszuwählen, drücken Sie [-] oder [+]
- Um den Speicher zu löschen, halten Sie den [zentralen Kippschalter] gedrückt und drücken Sie dann [Ein/Aus].

# **Überschreiben von Daten an einem Speicherort**

- Drücken Sie [Menü], um den [Speicher]-Modus zu finden. Drücken Sie [Speicher], um den Speichermodus aufzurufen. Notieren Sie den aktuellen Speicherort.
- Wählen Sie den Speicherort aus, um ihn erneut mit [+] oder [-] zu testen, und halten Sie dann [Speicher] gedrückt, bis es aufhört zu piepen.
- Drücken Sie [Messen], um den Speichermodus zu verlassen, und drücken Sie [▶], um neue Ergebnisse im ausgewählten

Speicherort zu speichern.

• Wiederholen Sie den obigen Schritt zur Auswahl des Speicherorts, um zum aktuellen leeren Speicherort zurückzukehren.

# **Option für sichtbaren Laser**

• Wählen Sie [Ein/Aus], [QUELLE]

#### **Text-ID-Tag-Option**

## **So erstellen Sie ein neues Text-ID-Tag**

- Öffnen Sie das Messmenü.
- Drücken Sie den [zentralen Kippschalter],dann [F4]. Sie werden ein neues ID-Tag sehen, AAAA001, wobei das erste Zeichen blinkt.
- Drücken Sie oder +, um ein neues alphanumerisches Zeichen auszuwählen, drücken Sie dann den zentralen Kippschalter, um zum nächsten Zeichen zu gelangen.
- Drücken Sie [F3], um den Ziffernfaserindex auf ,001' zurückzusetzen.
- Drücken Sie zum Beenden mit Speichern [Memory].
- Drücken Sie zum Beenden ohne Speichern [Home].

# **So ändern Sie ein vorhandenes Text-ID-Tag**

- Öffnen Sie das Messmenü.
- Drücken Sie den [zentralen Kippschalter] und dann [-] oder [+], um ein gespeichertes ID-Tag auszuwählen.
- Drücken Sie [F3], das zu bearbeitende Zeichen blinkt.
- Drücken Sie [-] oder [+], um ein neues alphanumerisches Zeichen auszuwählen, drücken Sie dann den [zentralen Kippschalter], um zum nächsten Zeichen zu gelangen.
- Drücken Sie [F3], um den Ziffernfaserindex auf ,001' zurückzusetzen.
- Drücken Sie zum Beenden mit Speichern [Memory].
- Drücken Sie zum Beenden ohne Speichern [Home].

## **So löschen Sie ein Text-ID-Tag**

- Öffnen Sie das Messmenü.
- Drücken Sie den [zentralen Kippschalter] und dann [-] oder [+], um ein gespeichertes ID-Tag auszuwählen.
- Drücken Sie [F3]. Drücken Sie [F4].
- Drücken Sie zum Beenden mit Speichern [Memory].
- Drücken Sie zum Beenden ohne Speichern [Home].

# **So verwenden Sie ein gespeichertes Test-ID-Tag**

- Öffnen Sie das Messmenü.
- Drücken Sie den [zentralen Kippschalter]. ID Tag blinkt.
- Drücken Sie [-] oder [+] gefolgt von [Home], um zu wählen.

## **SECTION SOURCE LUMINEUSE:**

#### **Fonctionnement manuel**

- Pour enlever l'adaptateur de connecteur interchangeable, appuyer sur le bouton sur la face avant du boitier et retirer l'adaptateur. Cela peut être plus facile avec un cordon de test attaché.
- Pour allumer l'appareil, appuyer sur [On/Off].
- Pour afficher la version du micrologiciel, maintenir [F4] enfoncé puis appuyer sur [On/Off].
- Pour afficher tous les segments d'affichage, appuyer et maintenir [On/Off] et [F1] enfoncés en même temps jusqu'à ce que les bips cessent.
- Pour désactiver l'arrêt automatique de l'appareil**, maintenir [On/Off] pendant 3 secondes à l'allumage** jusqu'à ce que « Perm » s'affiche.
- Une batterie faiblement chargée est indiquée par un symbole de batterie.
- Pour accéder au menu Source, appuyer sur [Source].
- Pour revenir au menu d'accueil, appuyer sur [Home].
- Pour allumer le rétroéclairage, appuyer sur [Backlight].

#### **Menu Source**

- Appuyer sur [-] ou [+] pour sélectionner la longueur d'onde opérationnelle.
- Pour modifier le niveau de puissance, presser [F2] puis utiliser [- ] ou [+] (source de lumière laser uniquement, non disponible pour les sources LED).
- Pour rétablir le niveau de puissance par défaut, appuyer sur

[F2] puis sur [Toggle Centre] (source de lumière laser seulement, non disponible pour les sources LED).

- Pour sélectionner la modulation lorsque la source est active, appuyer puis relâcher [Mode]. Appuyer à nouveau sur [Mode] pour sélectionner l'emplacement disponible suivant fréquence ou tonalité d'identification. Il est également possible d'appuyer et maintenir [Mode] enfoncé puis utiliser [-] ou [+] pour parcourir toutes les options.
- Pour mettre fin à la modulation, maintenir enfoncée la touche [Mode] puis appuyer sur [Toggle Centre]. On peut également appuyer sur [Mode] et le maintenir enfoncé pendant 3 secondes.

#### **Fonctionnement en mode autotest**

• Pour démarrer l'autotest, appuyer sur les touches cidessous sur la source lumineuse,

Pour les sources lumineuses comprenant jusqu'à  $4\lambda$ :

Appuyer sur [AUTOTEST].

Pour sources lumineuses avec  $5 \lambda$  ou plus :

- presser [Auto] pour lancer le test automatique pour le groupe de longueurs d'onde par défaut (éventuellement « monomode »).
- maintenir [-] enfoncé puis presser [Auto] pour lancer le test automatique pour les autres groupez de longueurs d'onde (éventuellement « multimode »)
- Pour vérifier l'état de la longueur d'onde, par exemple si elle est sélectionnée pour un autotest à longueur d'onde limitée, appuyer sur [F4] lorsque la source est allumée.
- Pour basculer la sélection des longueurs d'onde pour un

AutoTest à longueur d'onde limitée, maintenir la touche [Toggle Centre] enfoncé puis appuyer sur [F4] lorsque la source est allumée.

• Pour démarrer un test automatique à longueur d'onde limitée, maintenir la touche [Toggle Centre] enfoncée, puis appuyer sur [Auto].

## **SECTION POWER METER:**

#### **Fonctionnement manuel**

- Pour enlever l'adaptateur de connecteur interchangeable, appuyer sur le bouton sur la face avant du boîtier et retirer l'adaptateur. Cela peut être plus facile avec un cordon de test attaché.
- Pour allumer l'appareil, appuyer sur [On/Off].
- Pour afficher la version du micrologiciel, maintenir [F4] enfoncé puis appuyer sur [On/Off].
- Pour afficher tous les segments d'affichage, presser et maintenir enfoncées les touches [On/Off], [F1]
- Pour désactiver l'arrêt automatique de l'appareil, maintenir [On/Off] pendant 3 secondes à l'allumage jusqu'à ce que « Perm » s'affiche.
- Une batterie faiblement chargée est indiquée par un symbole de batterie.
- Pour accéder au menu de mesure, appuyer sur [Meter]
- Pour accéder au menu Mémoire, appuyer sur [Memory]
- Pour revenir au Menu d'accueil, appuyer sur [Home]
- Pour enregistrer la mémoire sur une clé USB, insérer la clé et appuyer sur  $[\triangleright]$  depuis le menu mémoire.

• Pour allumer le rétroéclairage, appuyer sur [Backlight]

#### **Menu de mesure**

- Pour sélectionner la longueur d'onde opérationnelle, appuyer sur  $[-]$  ou  $[+]$ .
- Pour régler la référence, appuyez sur [Meter Mode] pour accéder à « dB R », puis appuyer sur [SET REF] et le maintenir enfoncé pendant 3 secondes. L'appareil affiche environ 0,00 dB R.
- Pour arrêter / démarrer la mise à jour de l'affichage, appuyer sur [HOLD].
- Si une tonalité de test est détectée, l'appareil affichera « Hz ».
- Pour basculer entre les modes d'affichage logarithmique / linéaire / relatif, appuyer sur [Meter Mode].
- Pour enregistrer en mémoire, appuyer sur [Store]

#### **Fonctionnement en mode autotest**

• Pour démarrer l'autotest, appuyer sur les touches ci-dessous sur la source lumineuse,

Pour les sources lumineuses comprenant jusqu'à

4 : Appuyer sur [AUTOTEST].

Pour sources lumineuses avec  $5\lambda$  ou plus :

- presser [Auto] pour lancer le test automatique pour le groupe de longueurs d'onde par défaut (éventuellement « monomode »).
- maintenir [-] enfoncé puis presser [Auto] pour lancer le test automatique pour les autres groupes de longueurs d'onde (éventuellement « multimode »)
- Pour arrêter / démarrer la mise à jour de l'affichage, appuyer sur [HOLD].
- Pour basculer entre les modes d'affichage logarithmique /

linéaire / relatif, appuyer sur [Meter Mode]. La puissance optique mesurée sera affichée en 'dBm', 'µW' ou 'dB R '.

- Pour afficher la puissance nominale de la source, presser [Meter Mode] pour accéder à  $\frac{1}{8}$  dBm » ou  $\frac{1}{8}$  µW », puis appuyer sur [+].
- Pour définir la référence, presser [Meter Mode] pour accéder à 'dBR ' puis presser et maintenir [Set Ref] enfoncé pendant 3 secondes.
- Pour afficher la valeur de référence, appuyer sur [Meter Mode] pour accéder à 'dB R', puis presser [+].

## **Fonctionnement de la mémoire**

• Pour enregistrer des données dans la mémoire interne en mode de mesure ou autotest, appuyer sur [▶]. Les données seront enregistrées dans l'emplacement suivant.

## **Menu mémoire**

- Pour sélectionner la lecture enregistrée, appuyer sur [-] ou [+]
- Pour effacer la mémoire, maintenir la touche [Toggle Centre] enfoncée puis appuyer sur [On/Off]

# **Écraser les données dans 1 emplacement de mémoire**

- Appuyer sur [Menu] pour accéder au mode [Memory], appuyer sur [Memory] pour passer en mode mémoire. Noter l'emplacement mémoire actuel.
- Sélectionner l'emplacement mémoire à tester de nouveau à l'aide de [+] ou [-], puis maintenir la touche [Memory] enfoncée jusqu'à ce que les bips cessent.
- Appuyer sur [Meter] pour quitter le mode mémoire, appuyer sur [ $\blacktriangleright$ ] pour enregistrer les nouveaux résultats dans l'emplacement mémoire sélectionné.
- Répéter l'étape de sélection de l'emplacement de mémoire ci-

dessus pour revenir à l'emplacement mémoire vide actuel.

#### **Option laser visible**

• Sélectionner [On/Off], [SOURCE]

# **Option d'étiquette d'identification textuelle**

# **Pour créer une nouvelle étiquette d'identification textuelle**

- Accéder au menu de mesure.
- Presser [Toggle centre] puis [F4]. Une nouvelle étiquette d'identifiant sera affichée, AAAA001, dont le 1er caractère clignotera.
- Presser [-] ou [+] pour sélectionner un nouveau caractère alphanumérique, puis appuyer sur [Toggle Centre] pour passer au caractère suivant.
- Appuyer sur [F3] pour réinitialiser l'index de fibre numérique à  $\frac{1}{8}$  001 »
- Pour quitter en enregistrent les paramètres, appuyer sur [Memory].
- Pour quitter l'écran sans enregistrer, appuyer sur [Home].

# **Pour modifier une étiquette d'identification textuelle existante**

- Accéder au menu de mesure.
- Appuyer sur [Toggle Centre] puis sur [-] ou [+] pour sélectionner une étiquette d'identification enregistrée.
- Appuyer sur [F3], le caractère à éditer se mettra à clignoter.
- Presser [-] ou [+] pour sélectionner un nouveau caractère alphanumérique, puis appuyer sur [Toggle Centre] pour passer au caractère suivant.
- Appuyer sur [F3] pour réinitialiser l'index de fibre numérique à «001 »
- Pour quitter en enregistrent les paramètres, appuyer sur [Memory].

• Pour quitter l'écran sans enregistrer, appuyer sur [Home].

#### **Pour supprimer une étiquette d'identification textuelle**

- Accéder au menu de mesure.
- Appuyer sur [Toggle Centre] puis sur [-] ou [+] pour sélectionner une étiquette d'identification enregistrée.
- Presser [F3]. Presser [F4].
- Pour quitter en enregistrent les paramètres, appuyer sur [Memory].
- Pour quitter l'écran sans enregistrer, appuyer sur [Home].

# **Pour utiliser une étiquette d'identification textuelle enregistrée**

- Accéder au menu de mesure.
- Appuyer sur [Toggle Centre]. L'étiquette d'identification clignotera.
- Appuyer sur [-] ou [+] puis sur [Home] pour effectuer la sélection.

# **SECCIÓN DE FUENTE DE LUZ:**

#### **Manual de operación**

- Para retirar el adaptador del conector intercambiable, pulse el botón de la parte frontal del estuche y extraiga el adaptador. Esta operación puede ser más sencilla si se acopla una punta de prueba.
- Para encender el instrumento, pulse [On/Off].
- Para ver la versión del firmware, mantenga pulsado [F4] y luego pulse [On/Off].
- Para ver todos los segmentos de la pantalla, mantenga pulsado [On/Off] y [F1] al mismo tiempo hasta que deje de pitar.
- Para desactivar el apagado automático**,**mantenga pulsado [On/Off] durante 3 segundos al encender el instrumento hasta que la pantalla muestre "Perm".
- La batería baja se indica con el símbolo de una batería.
- Para entrar en el menú Fuente, pulse [Fuente].
- Para volver al menú Inicio, pulse [Home].
- Para encender la luz trasera, pulse [Backlight].

#### **Menú Fuente:**

- Pulse [-] o [+] para seleccionar la longitud de onda operativa.
- Para cambiar el nivel de potencia, pulse [F2] y después use [ - ] o [ + ] (solo para la fuente de luz láser, no disponible para las fuentes LED).
- Para restaurar el nivel de energía predeterminado, pulse [F2] y después [Toggle Centre] (solo para la fuente de luz láser, no disponible para fuentes LED).
- Para seleccionar la modulación cuando la fuente está encendida, pulse y suelte [Mode]. Vuelva a pulsar [Mode] para seleccionar la siguiente frecuencia o tono de identificación disponible. Alternativamente, mantenga pulsado [Mode] y utilice [ - ] o [ + ] para recorrer todas las opciones.
- Para finalizar la modulación, mantenga pulsado [Mode] y pulse [Toggle Centre]. Alternativamente, mantenga pulsado [Mode] durante 3 segundos.

## **Operación de prueba automática**

• Para iniciar la prueba automática, pulse las teclas bajo la fuente de luz,

para fuentes de luz con hasta  $4 \lambda$ : pulse [AUTOTEST].

Para fuentes de luz con 5 o más  $\lambda$ 

- pulse [Auto] para iniciar la prueba automática para el grupo de longitudes de onda por defecto (posiblemente "singlemode").
- mantenga pulsado [-] y pulse [Auto] para iniciar la prueba automática para el otro grupo de longitudes de onda (posiblemente "multimode")
- Para comprobar el estado de la longitud de onda, por

ejemplo, si se selecciona para una prueba automática de longitudes de onda limitadas, pulse [F4] mientras la fuente está encendida.

• Para alternar la selección de longitudes de onda para la prueba automática de longitudes de onda limitadas, mantenga pulsado [Toggle Centre] y luego pulse [F4] mientras la fuente está encendida.

Para iniciar la prueba automática de longitudes de onda limitadas, mantenga pulsado [Toggle Centre] y pulse [Auto].

# **SECCIÓN MEDIDOR DE POTENCIA:**

#### **Manual de operación**

- Para retirar el adaptador del conector intercambiable, pulse el botón de la parte frontal del estuche y extraiga el adaptador. Esta operación puede ser más sencilla si se acopla una punta de prueba.
- Para encender el instrumento, pulse [On/Off]
- Para ver la versión del firmware, mantenga pulsado [F4] y luego pulse [On/Off].
- Para ver todos los segmentos de la pantalla, mantenga pulsado [On/Off] y [F1]
- Para desactivar el apagado automático, mantenga pulsado [On/Off] durante 3 segundos al encender el instrumento hasta que la pantalla muestre "Perm".

• La batería baja se indica con el símbolo de una batería.

• Para entrar en el menú Medidor, pulse [Meter]

- Para entrar en el menú Memoria, pulse [Memory]
- Para volver al menú Inicio, pulse [Home]
- Para guardar la memoria en una memoria USB, en el menú Memoria, inserte la memoria USB y pulse [▶].
- Para encender la luz trasera, pulse [ Backlight]

#### **Menú Medidor:**

- Para seleccionar la longitud de onda operativa, pulse [ ]  $0$  [ + ].
- Para establecer la referencia, pulse [Meter Mode] para introducir "dB R" y después mantenga pulsado [SET REF] durante 3 segundos. El medidor muestra alrededor de  $0.00$  dB R.
- Para detener o iniciar la actualización de la pantalla, pulse [HOLD].
- Si se detecta un tono de prueba, el medidor mostrará  $Hz$ "
- Para alternar el modo de visualización de registro/lineal/relativo, pulse [Meter Mode].
- Para almacenar en la memoria, pulse [Store]

#### **Operación de prueba automática**

• Para iniciar la prueba automática, pulse las teclas bajo la fuente de luz,

Para fuentes de luz con hasta  $4 \lambda$ : pulse

#### [AUTOTEST].

Para fuentes de luz con 5 o más  $\lambda$ :

- pulse [Auto] para iniciar la prueba automática para el grupo de longitudes de onda por defecto (posiblemente "singlemode").

- mantenga pulsado [-] y pulse [Auto] para iniciar la prueba automática para el otro grupo de longitudes de onda (posiblemente "multimode").
- Para detener o iniciar la actualización de la pantalla, pulse [HOLD].
- Para alternar el modo de visualización logarítmico/lineal/relativo, pulse [Meter Mode]. La potencia óptica medida se mostrará en "dBm", "uW" o  $H^{\text{H}}$ dB R".
- Para ver la potencia de fuente nominal, pulse [Meter Model para introducir "dBm" o "µW" y después pulse [+].
- Para establecer la referencia, pulse [Meter Mode] para introducir "dB R" y pulse y mantenga presionado [Set Ref] durante 3 segundos.
- Para ver el valor de referencia, pulse [Meter Mode] para introducir "dB R" y pulse [+].

## **Operación de memoria**

• Para registrar datos en la memoria interna en los modos Medidor o de prueba automática, pulse [▶]. Los datos se almacenarán en la siguiente ubicación.

#### **Menú Memoria**

- Para seleccionar la lectura almacenada, pulse [-] o [+]
- Para borrar la memoria, mantenga pulsado [Toggle Centre] y pulse [On/Off]

# **Sobrescribir datos en una ubicación de memoria**

- Pulse [Menu] para encontrar el modo [Memory], pulse [Memory] para entrar en el modo Memoria. Anote la ubicación de memoria actual.
- Seleccione la ubicación de la memoria para repetir la prueba con [+] o [-], y después mantenga pulsado

[Memory] hasta que deje de pitar.

- Pulse [Meter] para salir del modo Memoria y pulse  $[\blacktriangleright]$ para guardar los nuevos resultados en la ubicación de memoria seleccionada.
- Repita el paso de selección de la ubicación de memoria anterior para volver a la ubicación de memoria vacía actual.

## **Opción de láser visible**

• Seleccione [On/Off] y [SOURCE]

# **Opción de etiqueta de identificación de texto**

## **Crear una nueva etiqueta de identificación de texto**

- Entre en el menú Medidor.
- Pulse [Toggle Centre] y después [F4]. Verá una nueva etiqueta de identificación, AAAA001, con el primer carácter intermitente.
- Pulse [-] o [+] para seleccionar un nuevo carácter alfanumérico y pulse [Toggle Centre] para pasar al siguiente carácter.
- Pulse [F3] para restablecer el índice de fibra de dígitos a "001".
- Para salir tras el guardado, pulse [Memory].
- Para salir sin guardar, pulse [Home].

## **Modificar una etiqueta de identificación de texto existente**

- Entre en el menú Medidor.
- Pulse [Toggle Centre] y después [-] o [+] para seleccionar una etiqueta de identificación almacenada.
- Pulse [F3]. El carácter que podrá editar parpadeará.
- Pulse [-] o [+] para seleccionar un nuevo carácter

alfanumérico y pulse [Toggle Centre] para pasar al siguiente carácter.

- Pulse [F3] para restablecer el índice de fibra de dígitos a "001"
- Para salir tras el guardado, pulse [Memory].
- Para salir sin guardar, pulse [Home].

## **Eliminar una etiqueta de identificación de texto**

- Entre en el menú Medidor.
- Pulse [Toggle Centre] y después [-] o [+] para seleccionar una etiqueta de identificación almacenada.
- Pulse [F3]. Pulse [F4].
- Para salir tras el guardado, pulse [Memory].
- Para salir sin guardar, pulse [Home].

# **Utilizar una etiqueta de identificación de prueba almacenada**

- Entre en el menú Medidor.
- Pulse [Toggle Centre]. La etiqueta de identificación parpadeará.
- Pulse [-] o [+] y después [Home] para seleccionar.

**Arabic مجموعة فحص الفقد - الدليل المرجعي السريع 2300/2700 الرقم التسلسلي** 

- .أو [+]للتنقل بين جميع الخيارات [
- .إلنهاء التعديل، اضغط مطول على زر ]الوضع [ثم اضغط على ]مركز التبديل[ .كبديل لذلك، اضغط مطول على زر ]الوضع [لمدة 3 ثوان

#### **عملية الفحص التلقائي**

- لبدء الفحص التلقائي، اضغط على المفاتيح التالية في مصدر الضوء؛ .اضغط على ]فحص تلقائي[ : لمصادر الضوء التي تصل إلى 4 : لمصدر الضوء الذي يصل إلى 5 أو أكثر
- اضغط على ]تلقائي[ لبدء الفحص التلقائي لمجموعة الطول الموجي .الفتراضية )ربما "وضع مفرد("
	- اضغط مطول على]-[ثم اضغط على ]تلقائي [إلى لبدء الفحص التلقائيلمجموعة .الطول الموجي الأخرى )ربما "الوضع المتعدد("
- للتحقق من حالة الطول الموجي، على سبيل المثال، مما إذا كانت محددة للفحص عندما يكون المصدر قيد [4F [التلقائي المحدود للطول الموجي، اضغط على .التشغيل
- لتبديل اختيار الأطوال الموجية للفحص التلقائي المحدود للطول الموجي، اضغط .عندما يكون المصدر قيد التشغيل [4F [مطول على ]مركز التبديل [ثم اضغط على لبدء الفحص التلقائي المحدود للطول الموجي، اضغط مطول على ]مركز .التبديل[، ثم اضغط على ]تلقائي[

#### **التشغيل اليدوي**

- لفك محّول الموصل القابل للتبديل، اضغط على الزر الموجود أمام العلبة ومحّول .السحب .قد يكون ذلك أكثر سهولة في حالة استخدام وصلة الفحص
	- .للتشغيل اضغط على ]تشغيل/إيقاف التشغيل[
- ثم اضغط على ]تشغيل/إيقاف [4F [لعرض إصدار البرنامج الثابت، اضغط مطولا على .[التشغيل
	- ]، [F1] •
- لمنع إيقاف التشغيل التلقائي اضغط مطوال على [تشغيل/إيقاف التشغيل[ لمدة 3 نُوانٍ في وضع التشغيل .على الشاشة "Perm "إلى أن تظهر

# **اليدوي التشغيل**

.

- لفك محّول الموصل القابل للتبديل، اضغط على الزر الموجود أمام العلبة ومحّول السحب . قد يكون ذلك أكثر سهولة في حالة استخدام وصلة الفحص
	- .للتشغيل اضغط على ]تشغيل/إيقاف التشغيل[
- ثم اضغط على [4F [لعرض إصدار البرنامج الثابت، اضغط مطولا على .[تشغيل/إيقاف التشغيل]
- لمشاهدة جميع مقاطع العرض، اضغط مطولا على ]تشغيل/إيقاف التشغيل[ .في نفس الوقت حتى تتوقف عن إصدار صوت تنبيه [1F[و
- لمنع إيقاف التشغيل التلقائي، اضغط مطولا على ]تشغيل/إيقاف التشغيل[ لمدة ثوانٍ في وضع 3 .على الشاشة "Perm "التشغيل إلى أن تظهر
	- .يُشار إلى انخفاض البطارية المنخفضة برمز البطارية
	- .للدخول إلى قائمة "المصدر"، اضغط على ]المصدر[
	- .للعودة إلى القائمة الرئيسية، اضغط على ]الصفحة الرئيسية[
		- .لتشغيل اإلضاءة الخلفية، اضغط على ]اإلضاءة الخلفية[

#### **:قائمة المصدر**

- .اضغط على ]- [أو [+]لتحديد الطول الموجي للتشغيل
- ثم استخدم ] [ أو ] + [ )مصدر [2F [لتغيير مستوى الطاقة ، اضغط على .(LED ضوء الليزر فقطغير متوفر مع مصادر إضاءة
- ثم اضغط على [2F [لستعادة مستوى الطاقة الفتراضي، اضغط على .(LED مصدر ضوء الليزر،فقط ل يتوفر مع مصادر) [مركز التبديل]
- لختيار التعديل أثناء تشغيل مصدر الطاقة، اضغط على زر ]الوضع[ واتركه .اضغط على ]الوضع [مرة أخرى لتحديد التردد المتاح

-] أو نغمة المعرف التالية .كبديل لذلك، اضغط مطولا على زر ]الوضع [ثم استخدم

.[+[ ثم اضغط على ، "µW "أو "dBm"

- ثم اضغط على ' dBR لتعيين مرجع، اضغط على [وضع المقياس[ إلدخال ِمطولاً على [إعداد مرجع] لمدة 3 ثوانٍ
	- ثم ، "R dB "لعرض القيمة المرجعية، اضغط على [وضع المقياس[ إلدخال .[+] اضغط على

#### **تشغيل الذاكرة**

• ،"لتسجيل البيانات على الذاكرة الداخلية في وضع "المقياس" أو "الفحص التلقائي .سيتم تخزين البيانات في الموقع التالي .[ ]اضغط على

#### **"قائمة "الذاكرة**

- [+] لتحديد القراءة المخزنة، اضغط على [-[ أو
- لمسح الذاكرة، اضغط مطوال على [مركز التبديل[ ثم اضغط على [تشغيل/إيقاف التشغيل[

# **الكتابة فوق البيانات في موقع ذاكرة واحد**

- [الذاكرة] واضغط ،[الذاكرة] وضع على للعثور [القائمة] على اضغط .الحالي الذاكرة موقع الحظ ."الذاكرة " وضع إلى للدخول
- مطوال اضغط ثم ،[-] أو [+] باستخدام الفحص إلعادة الذاكرة موقع حدد .التنبيه صوت يتوقف حتى [الذاكرة] على
- [ [على واضغط ،الذاكرة وضع من للخروج [المقياس] على اضغط .المحدد الذاكرة موقع في الجديدة النتائج لحفظ
- الفارغة الذاكرة موقع إلى للعودة السابقة الذاكرة موقع تحديد خطوة كرر .الحالي

# **خيار الليزر المرئي**

• [المصدر ] ،[التشغيل إيقاف/تشغيل] حدد

# **خيار عالمة معّرف النص**

## **جديدة نص معرف عالمة إلنشاء**

- للدخول إلى قائمة المقياس، اضغط على [المقياس[
- للدخول إلى قائمة الذاكرة، اضغط على [الذاكرة[
- للعودة إلى القائمة الرئيسية، اضغط على [الصفحة الرئيسية[
- في قائمة الذاكرة، أدخل الذاكرة ،(USB (لحفظ الذاكرة على ناقل تسلسلي عالمي .[ [اإلضافية واضغط على
	- .لتشغيل اإلضاءة الخلفية، اضغط على [ اإلضاءة الخلفية[

#### **:قائمة المقياس**

- .[ +[ لتحديد الطول الموجي أثناء التشغيل، اضغط على [-[ أو
- ثم اضغط مطوال ،"R dB "لتعيين مرجع، اضغط على [وضع المقياس[ إلدخال .على [تعيين مرجع] لمدة 3 ثوانٍ. يعرض المقياس نحو 0.00 ديسيبل ر
	- .إليقاف / لبدء تحديث العرض، اضغط على [ضغط مطول[
	- ".Hz "في حالة اكتشاف نغمة الفحص، سيعرض المقياس
	- لتبديل وضع العرض في السجل / العرض الخطي/النسبي، اضغط على [وضع .[المقياس
		- للتخزين في الذاكرة اضغط على [تخزين[

#### **عملية الفحص التلقائي**

- لبدء الفحص التلقائي، اضغط على المفاتيح التالية في مصدر
- اضغط على :الضوء؛ لمصادر الضوء التي تصل إلى 4
- :] فحص تلقائي[. لمصدر الضوء الذي يصل إلى 5 أو أكثر
- اضغط على [تلقائي[ لبدء الفحص التلقائي لمجموعة الطول الموجي االفتراضية .("ربما "الوضع الفردي)
- اضغط مطوال على ]-[ ثم اضغط على [تلقائي[ لبدء الفحص التلقائي لمجموعة .الطول الموجي الأخرى (ربما "الوضع المتعدد")
	- .إليقاف / لبدء تحديث العرض، اضغط على [ضغط مطول[
- .لتبديل وضع العرض اللوغاريتمي / الخطي / النسبي، اضغط على [وضع المقياس[ سيتم عرض القدرة البصرية التي تم قياسها من خالل وحدة "ديسيبل ميلي واط" أو ."ميلي واط" أو "ديسيبل ر "
	- لعرض طاقةالمصدراالسمى، اضغط على [وضع المقياس[ إلدخال

- .المعرف عالمة عن وميض سيصدر .[التبديل مركز] على اضغط
- لتحديد [الرئيسية الصفحة] على بالضغط متبو ًعا [+] أو [-] على اضغط .المعرف عالمة
- 

•

- .المقياس قائمة إلى بالدخول قم
- .[4F [على اضغط ثم ،[التبديل مركز ] على اضغط صدور وميضمن مع 001،AAAA ستظهر أمامك عالمة معرف جديدة عالمة .لها الأول الحرف
- على اضغط ثم ،جديد رقمي أبجدي حرف لتحديد [+] أو [-] على اضغط .التالي إلى لالنتقال [التبديل مركز]
	- ."001"إلى الرقمي األلياف فهرس تعيين إلعادة [3F [على اضغط
		- .[الذاكرة] على اضغط ،الحفظ مع للخروج
		- .[الرئيسية الصفحة] على اضغط ،حفظ بدون للخروج

#### **لتعديل عالمة معرف النص الموجودة**

- .المقياس قائمة إلى بالدخول قم
- .مخزنة معرف عالمة لتحديد [+] أو [-] ثم ،[التبديل مركز] على اضغط
- .تحريره المراد الحرف عن وميض سيصدر وعندها ،[3F [على اضغط
- على اضغط ثم ،جديد رقمي أبجدي حرف لتحديد [+] أو [-] على اضغط .التالي إلى لالنتقال [التبديل مركز]
	- ."001" إلى الرقمي األلياف فهرس تعيين إلعادة [3F [على اضغط
		- .[الذاكرة] على اضغط ،الحفظ مع للخروج
		- .[الرئيسية الصفحة] على اضغط ،حفظ بدون للخروج

#### **لحذف عالمة معرف النص**

- .المقياس قائمة إلى بالدخول قم
- .مخزنة معرف عالمة لتحديد [+] أو [-] ثم ،[التبديل مركز] على اضغط
	- .[4F [على اضغط .[3F [على اضغط
	- .[الذاكرة] على اضغط ،الحفظ مع للخروج
	- .[الرئيسية الصفحة] على اضغط ،حفظ بدون للخروج

#### **الستخدام عالمة معرف النص المخزنة**

• .المقياس قائمة إلى بالدخول قم